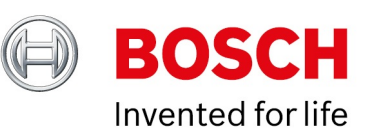

#### **Release Notes BVMS 11.1.1 SystemManager package 1.0**

Date: 17-Mar-2023

### **Table of Contents**

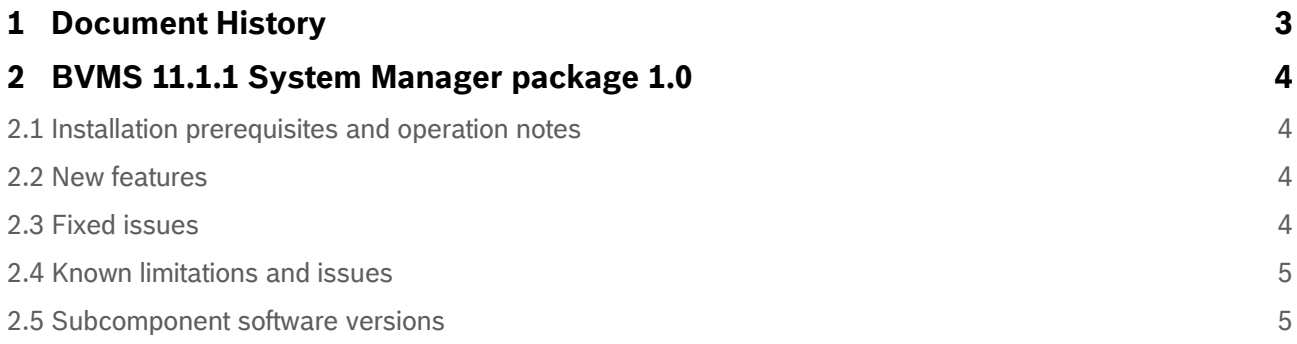

# <span id="page-2-0"></span>**1 Document History**

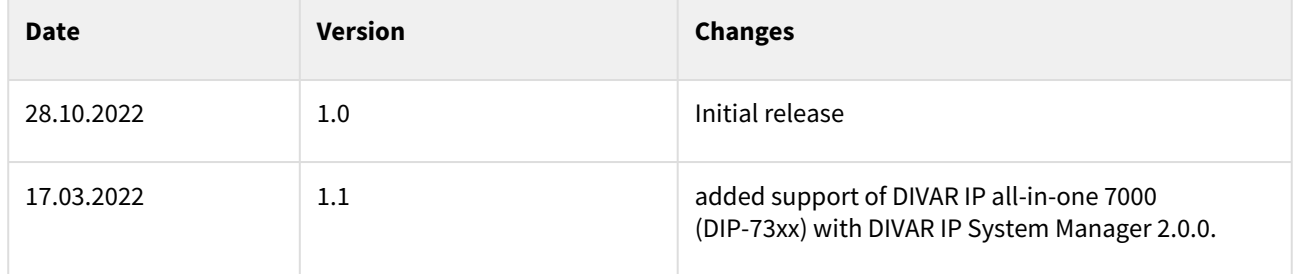

# <span id="page-3-0"></span>**2 BVMS 11.1.1 System Manager package 1.0**

DIVAR IP System Manager 1.5.0 application has introduced a central user interface that offers an easy system setup, configuration and application software upgrade for DIVAR IP all-in-one 4000 and DIVAR IP allin-one 6000 systems. DIVAR IP System Manager 2.0.0 has extended these capabilities by adding the support for DIVAR IP all-in-one 7000 systems (DIP-73xx only)

The BVMS\_11.1.1\_SystemManager\_package\_1.0.zip is the initial release of software packages for the DIVAR IP System Manager application. It is used to choose DIVAR IP all-in-one 4000 and DIVAR IP all-inone 6000 operation mode and install corresponding software applications. When used together with the DIVAR IP System Manager application version 2.0.0 and higher, it is also suitable to choose DIVAR IP all-inone 7000 (DIP-73xx) operation mode and install corresponding software applications for a factory-default system.

Operation modes:

- Full video recording and management system, including BVMS, VRM and iSCSI storage.
- Pure video recording system, including VRM and iSCSI storage.
- iSCSI storage expansion for a BVMS or VRM system.

#### <span id="page-3-1"></span>**2.1 Installation prerequisites and operation notes**

- The system must be connected to an active network during initial boot and package installation.
- **DIVAR IP all-in-one 4000/6000:** DIVAR IP System Manager application version 1.5 or higher shall be installed and started. Please refer to the DIVAR IP all-in-one 4000 / 6000 systems Installation Manuals and User Manuals for detailed instructions.
- **DIVAR IP all-in-one 7000(DIP-73xx):** DIVAR IP System Manager application version 2.0.0 or higher shall be installed and started. For further details please refer to the DIVAR IP System Manager 2.0.0 Release notes and to the Application Note "DIVAR IP all‑in‑one Remote Portal connectivity" in the product catalogue.
- To download the BVMS 11.1.1 System Manager package 1.0, go to https:// [downloadstore.boschsecurity.com/. Then, under the Software tab, select BV](https://downloadstore.boschsecurity.com/)MS Appliances from the list and click Select.
- Locate the BVMS\_11.1.1\_SystemManager\_package\_1.0.zip file from the list of all available software packages, and save it to a storage medium such as a USB stick.
- Unzip the files on the storage medium. Do not change the folder structure of the unzipped files.
- Connect the storage medium to your DIVAR IP all-in-one system and follow Initial system setup and Choosing operation mode instructions in the DIVAR IP all-in-one 4000 / 6000 systems Installation Manuals and User Manuals, and in the Application Note "DIVAR IP all‑in‑one Remote Portal connectivity".

#### <span id="page-3-2"></span>**2.2 New features**

• Tested to use together with the DIVAR IP System Manager application version 2.0.0, to choose DIVAR IP all-in-one 7000 (DIP-73xx) operation mode and install corresponding software applications for a factory-default system..

## <span id="page-3-3"></span>**2.3 Fixed issues**

N/A

### <span id="page-4-0"></span>**2.4 Known limitations and issues**

- The DIVAR IP all-in-one system must be connected to an active network during initial boot and package installation.
- DIVAR IP System Manager application version 1.5.0 may become non-responsive while updating the user interface data, if many packages are installed. This issue is fixed in the version 2.0.0. Please make sure you update DIVAR IP System Manager application to version 2.0.0 or higher.

#### <span id="page-4-1"></span>**2.5 Subcomponent software versions**

- BVMS 11.1.1.65
- Video Recording Manager 4.03.0025
- Video Streaming Gateway 8.1.0.59
- Transcoding Service 7.10.0051